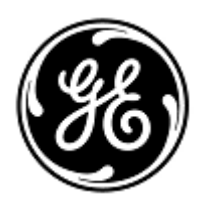

## **URGENT MEDICAL DEVICE CORRECTION** 3000 N. Grandview Blvd. W440

 GE Healthcare Waukesha, WI 53188 USA

<Date of Letter Deployment> GEHC Ref# FMI 85454

To: Director/Manager of Radiology Director/Manager of Cardiology Hospital Administrator Head of Radiology Department PACS Administrator Director of IT Department

RE: Centricity Universal Viewer measurements saved into a DICOM Grayscale Presentation State are incorrect in subsequent views for exams containing series with different pixel sizes.

*This document contains important information for your product. Please ensure that all potential users in your facility are made aware of this safety notification and the recommended actions. Please retain this document for your records.*

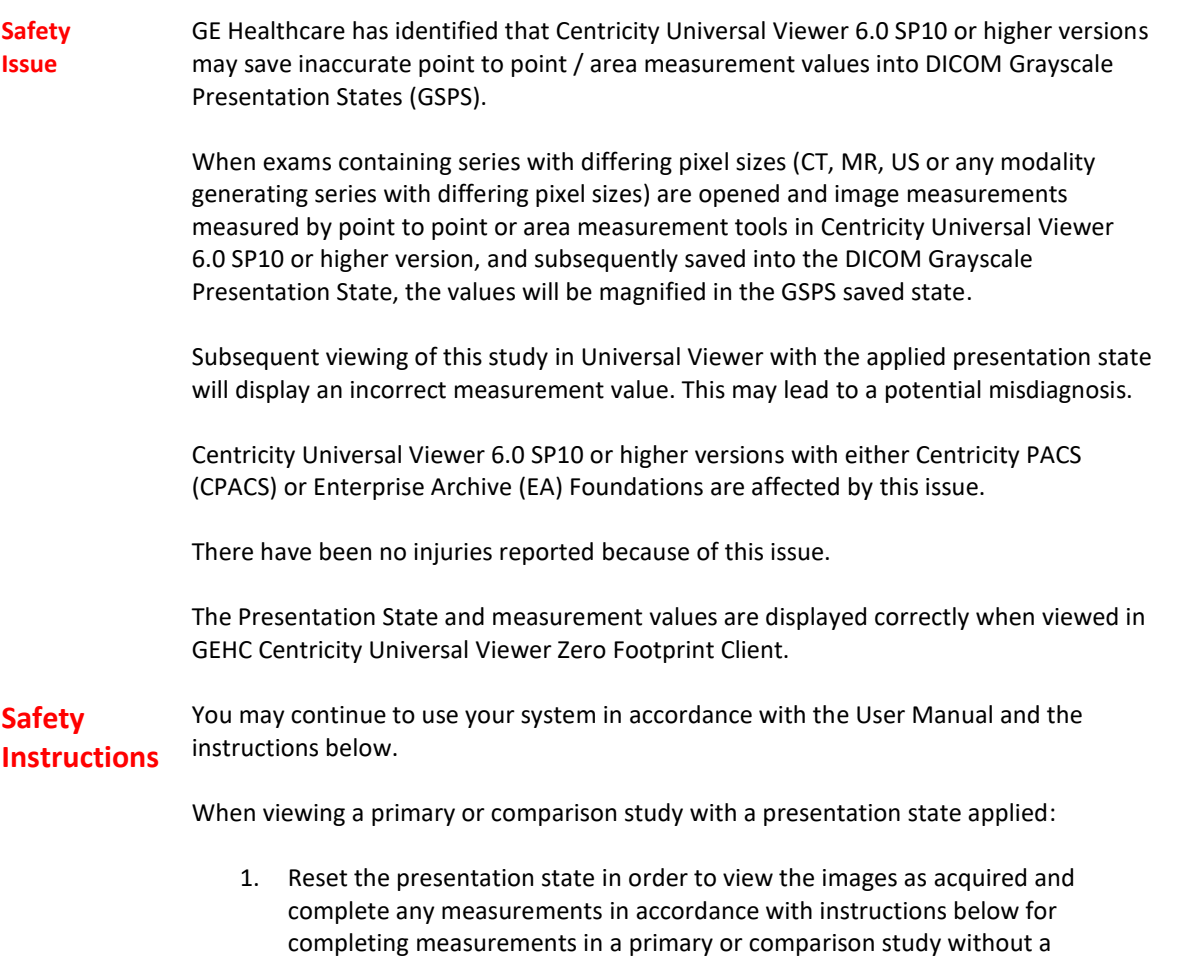

presentation state applied. To reset the presentation state, choose the "Reset Presentation State" option under "Saved Presentation States" in the "Pres States" menu:

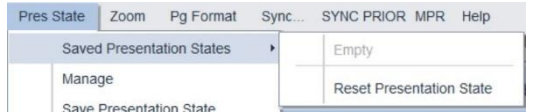

- 2. Do not create or load any Presentation State for a study.
- 3. In Universal Viewer Done option, uncheck "Save Presentation State for primary" and "Save for local comparison also" option.
- 4. In Universal Viewer Done option, Uncheck "Load presentation state on startup" option.

When completing measurements in a primary or comparison study without a presentation state applied:

1. Measurements are saved correctly when a key image is created and are displayed as a standard DICOM image object. Key image function allows you to mark any images as key images, and it captures the display state of an image with presentation state (W/L, Zoom, Annotations, Measurements, etc.). Refer to the Centricity Universal Viewer User Manual Section *Key images* for more information about how to create key images.

As a System or PACS Administrator:

- 1. In order to prevent the creation of incorrect presentation state, it is recommended that the System administrator remove "PrState-Insert" and "QC mark" privileges from all user accounts. Refer to the Centricity Universal Viewer Administrator Manual Section *To Add or Edit Privileges for an Admin Group*.
- 2. Review the accuracy of measurements when viewing studies in non-GE viewers or applications, which had been saved with a presentation state created on Universal Viewer.

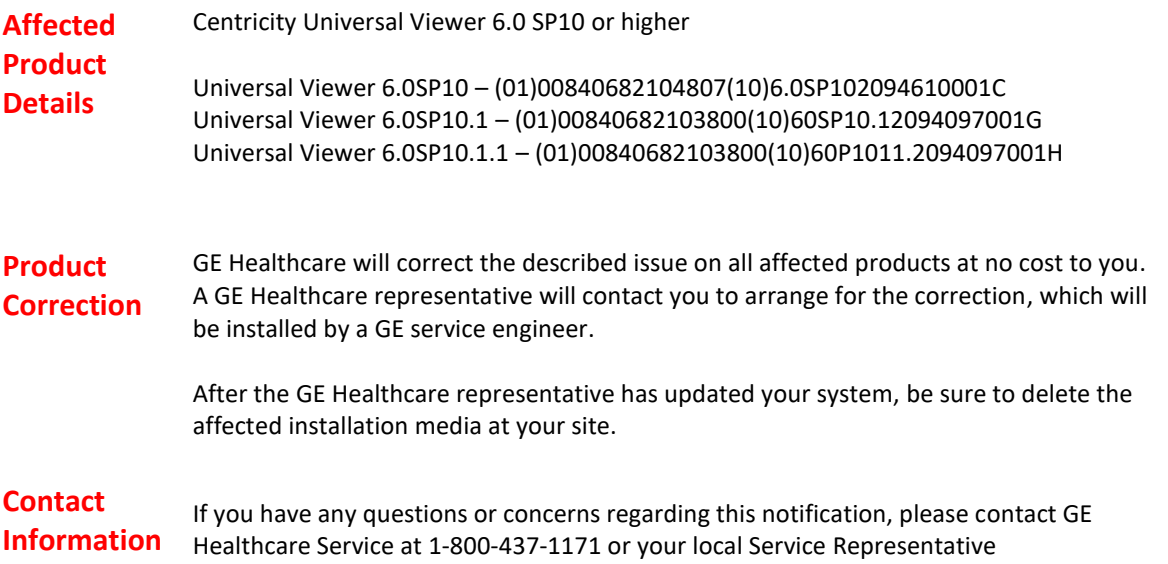

Please be assured that maintaining a high level of safety and quality is our highest priority. If you have any questions, please contact us immediately per the contact information above.

Sincerely,

Laila Gurney Jeff Hersh, PhD MD Senior Executive, Quality & Regulatory Chief Medical Officer GE Healthcare GE Healthcare GE Healthcare

 $\mathbb{Z}$ 

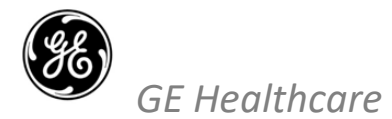

GEHC Ref# 85454

## **MEDICAL DEVICE NOTIFICATION ACKNOWLEDGEMENT RESPONSE REQUIRED**

**Please complete this form and return it to GE Healthcare promptly upon receipt and no later than 30 days from receipt. This will confirm receipt and understanding of the Medical Device Correction Notice Ref# 85454.** 

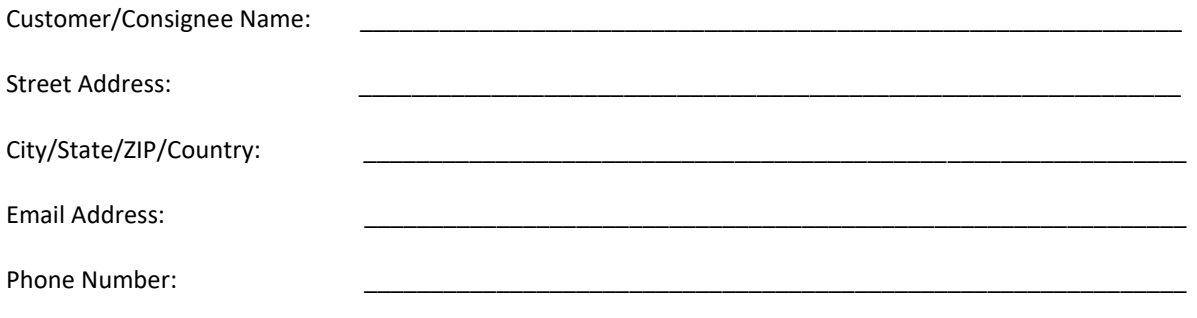

We acknowledge receipt and understanding of the accompanying Medical Device Notification, and that we have taken and will take appropriate actions in accordance with that Notification.

**Please provide the name of the individual with responsibility who has completed this form.**

Signature: \_\_\_\_\_\_\_\_\_\_\_\_\_\_\_\_\_\_\_\_\_\_\_\_\_\_\_\_\_\_\_\_\_\_\_\_\_\_\_\_\_\_\_\_\_\_\_\_\_\_\_\_\_\_\_\_\_\_\_\_\_ Printed Name: Title: \_\_\_\_\_\_\_\_\_\_\_\_\_\_\_\_\_\_\_\_\_\_\_\_\_\_\_\_\_\_\_\_\_\_\_\_\_\_\_\_\_\_\_\_\_\_\_\_\_\_\_\_\_\_\_\_\_\_\_\_\_

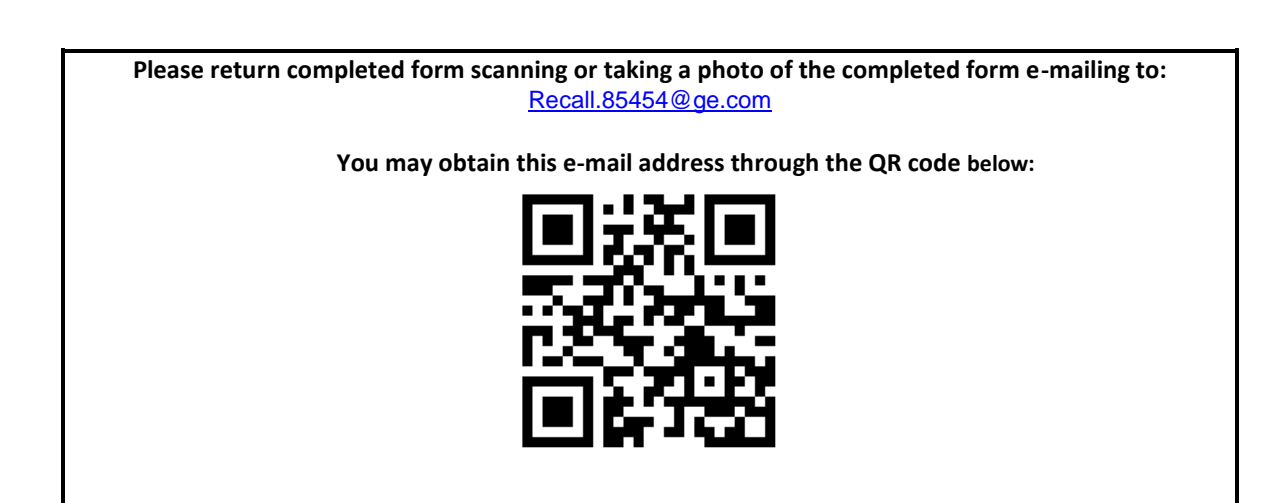